# <span id="page-0-0"></span>**Утилита CNT-4**

Ввод кодов карт в текстовые поля приложений

Версия 5.1 октябрь 2017 г.

# Оглавление

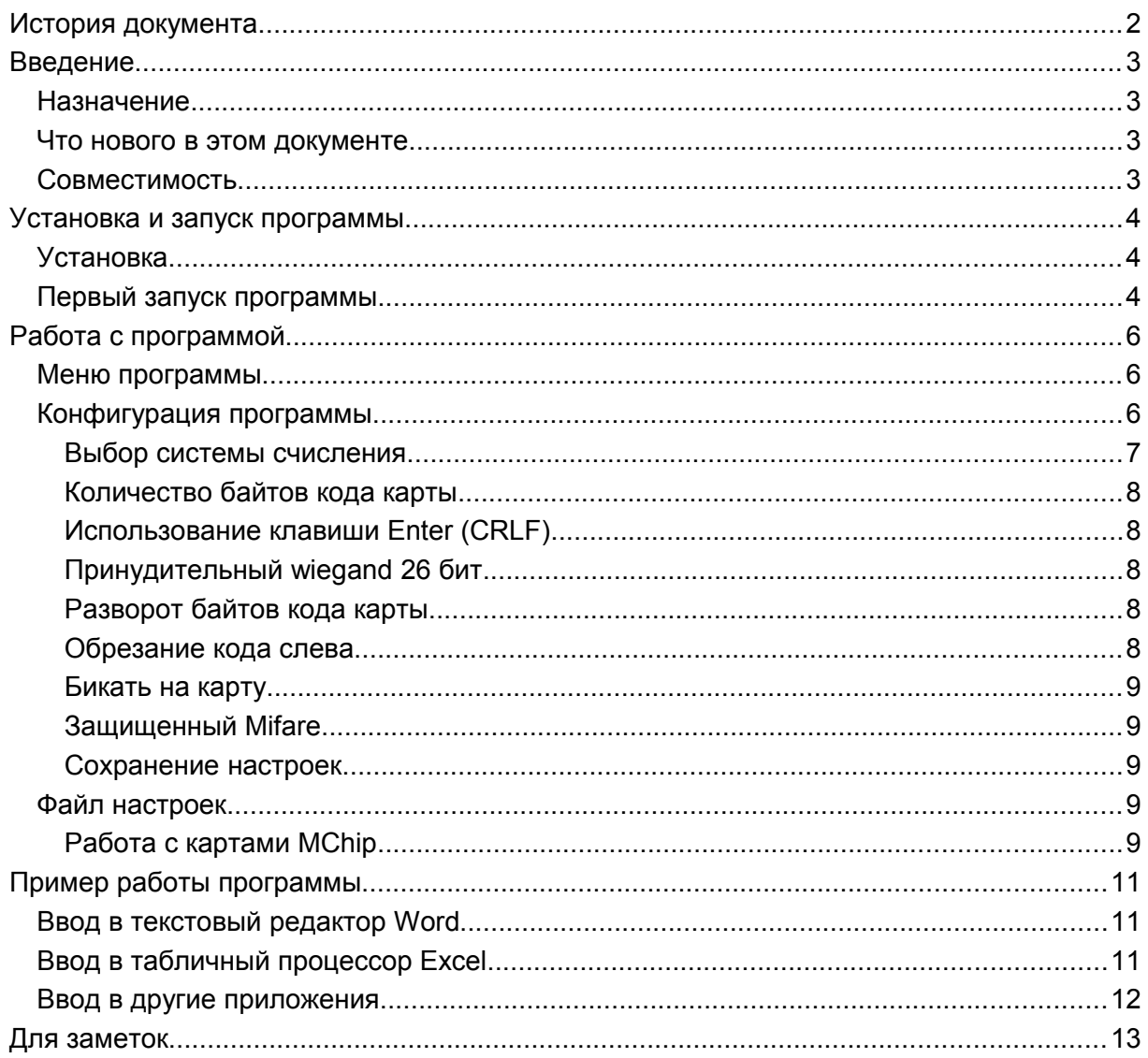

# **История документа**

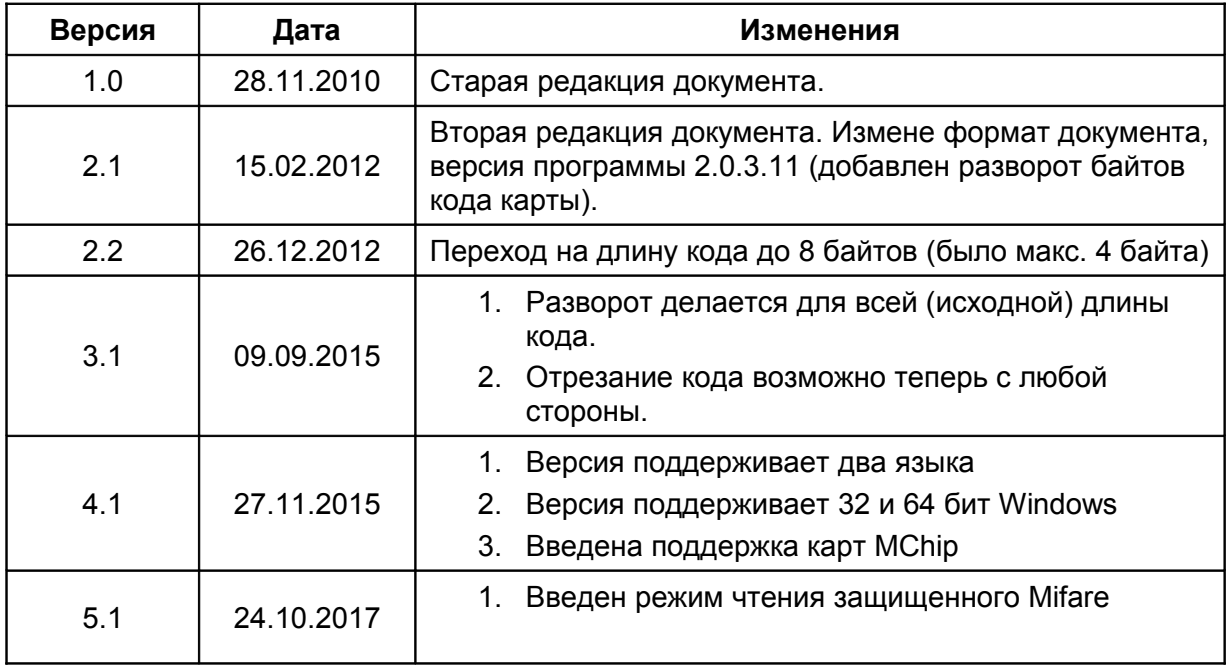

# **Введение**

## **Назначение**

Утилита CNT4.exe (Card Number Typer) предназначена для автоматизации ввода серийных номеров proximity карт разных форматов в различные приложения, не имеющие собственных драйверов для чтения карт с настольного считывателя.

Утилита имитирует ввод номеров карт с клавиатуры, поэтому ввод производится в любое активное в данный момент окно (приложение) Windows в текстовом формате.

Для адаптации к различным условиям применения имеется возможность задавать длину вводимого кода, систему счисления, инвертировать порядок байтов кода карты, а также опционально имитировать нажатие клавиши Enter в конце ввода.

### **Что нового в этом документе**

Текущая версия документа соответствует версии утилиты 5.2.1.х, в которой по сравнению с предыдущими версиями введена поддержка чтения защищенного сектора Mifare.

# **Совместимость**

Утилита имеет версию 5.2.1.х и совместима с динамической библиотекой prx08.dll (обеспечивающей работу с настольным считывателем) версии 3.3.8.х или выше и работает со всеми настольными считывателями, поддерживаемыми данной библиотекой.

# Установка и запуск программы

### **Установка**

Для установки программы достаточно скопировать в любую удобную для использования директорию следующие файлы:

- CNT4.exe исполняемый файл утилиты
- Prx08.dll динамическая библиотека для поддержки PR-x08
- $\bullet$  CNT4.Ic3 файл языковой поддержки

При работе программы в её рабочей директории будет создан файл CNT4.set, в котором сохраняются настройки программы.

### Первый запуск программы

Программа запускается стандартным для Windows способом и не требует никаких дополнительных параметров.

Единственным условием успешного запуска является наличие подключённого к компьютеру считывателя PR-x08 с установленными драйверами (драйвера и руководство по установке считывателя могут быть загружены с сайта www.parsec.ru).

Если считыватель при запуске программы не будет обнаружен, программы выведет сообшение:

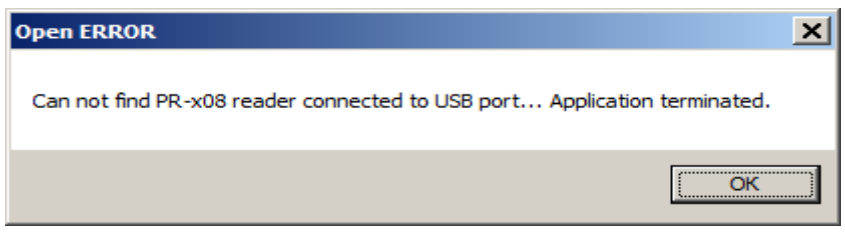

Рисунок 1. Сообщение при запуске программы без считывателя.

и загрузка будет прервана.

Обратите внимание, что первом запуске интерфейс программы англоязычный.

Если вам приходится постоянно работать с приложениями, требующими ввода серийных карт, можно поместить ярлык программы в секцию «Автозагрузка» главного меню «Программы» Windows.

После запуска программы в панели задач появится её значок (рисунок 2).

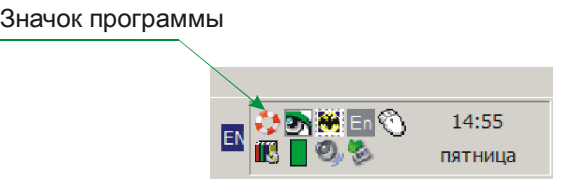

Рисунок 2. Значок программы в панели задач Windows.

Для переключения языка интерфейса программы необходимо открыть окно настроек программы и выбрать требуемый язык — интерфейс программы тут же переключится на выбранный язык.

Выбранный язык будет запомнен в файле настроек и восстанавливаться при последующих запусках программы.

# **Работа с программой**

### **Меню программы**

При щелчке правой кнопкой мыши на значке программы появляется ее меню, показанное на рисунке 3 (пока что на английском языке).

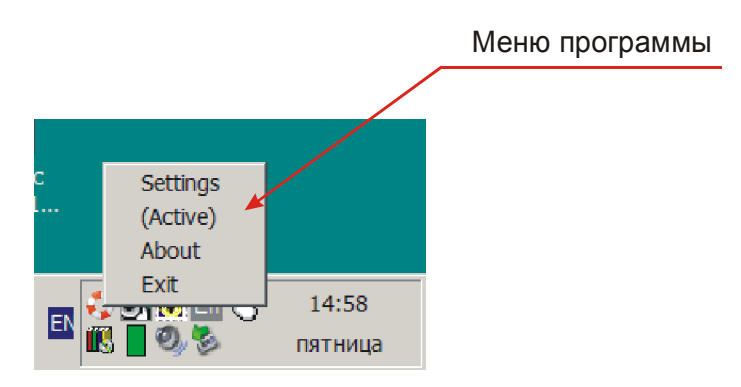

*Рисунок 3. Меню программы.*

Назначение опций меню программы CNT4.exe:

- Settings Вызов окна настроек параметров программы
- (Active) или (Passive) переключатель активности ввода
- About Вывод информации о программе
- Exit 3авершение работы программы

### **Конфигурация программы**

При выборе из меню программы опции Settings в цент экрана выводится диалоговое окно настроек, показанное на рисунке 4.

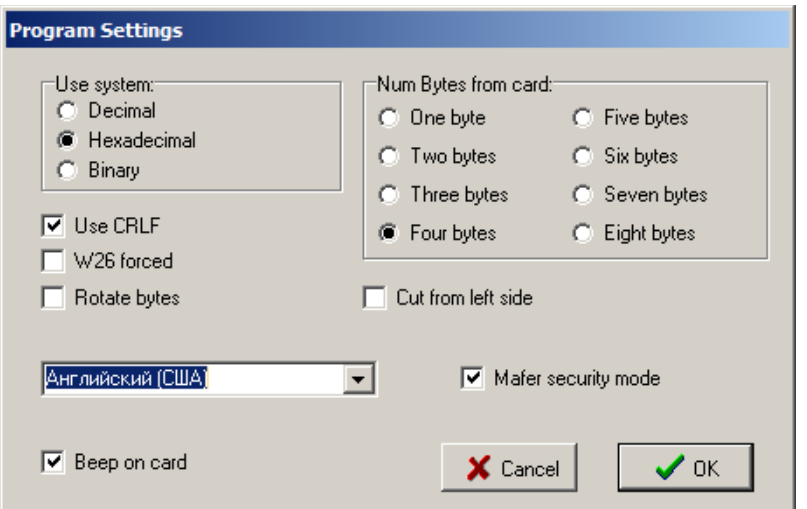

*Рисунок 4. Окно настроек программы.*

Это же окно появляется при щелчке левой кнопкой на значке программы в панели задач Windows.

Первым делом переключите язык интерфейса, выбрав из выпадающего списка «Русский (Россия)». Интерфейс сразу примет вид, показанный на следующем рисунке:

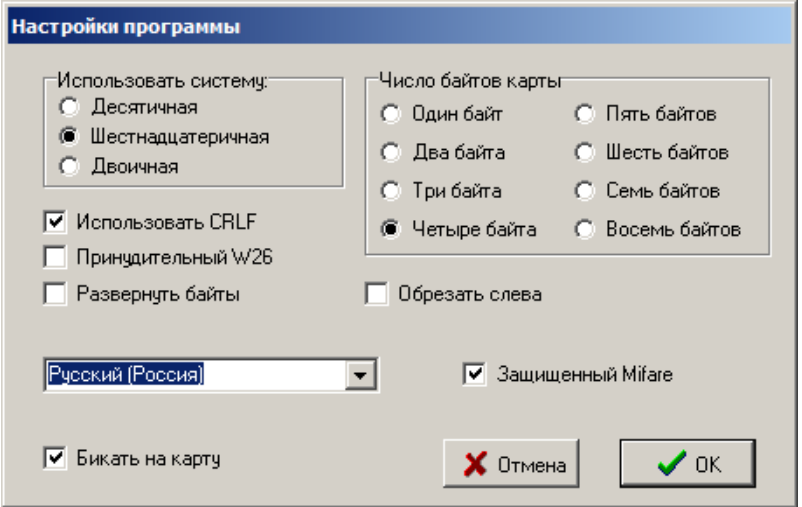

Рисунок 4. Окно настроек на русском языке.

#### Выбор системы счисления

Код карты при вводе его в ваше приложение может быть представлен в одной из трёх систем счисления, выбираемых в группе «Использовать систему»:

- Десятичной (Decimal)
- Шестнадцатеричной (Hexadecimal)
- Двоичной (Binary)

Ниже в качестве примера приведено представление трех байтов серийного номера одной и той же карты во всех трех системах счисления:

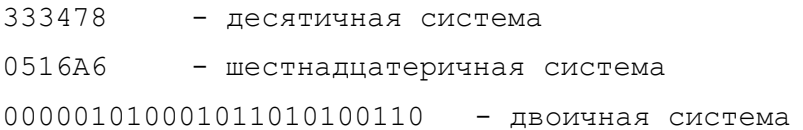

Примечание: Поскольку программа полностью эмулирует ввод с клавиатуры, то при вводе в шестнадцатеричной системе важно, чтобы была включена английская раскладка клавиатуры.

#### Количество байтов кода карты

Количество выводимых байтов кода карты задаётся в группе «Число байтов карты».

Вы можете установить количество байтов кода карты, передаваемых в приложение. Можно установить длину выводимого кода в один, два, три, четыре, пять, шесть, семь или восемь байтов. Если фактическая длина кода карты меньше этого значения, то выводимый код дополняется нулями слева (до разворота кода карты).

Например, если код карты 0х01020304 и для вывода указано 6 байтов, до без разворота кода будет выводиться значение 0х000001020304.

#### Использование клавиши Enter (CRLF)

Иногда бывает удобно установить флажок использования клавиши Enter (вводящей комбинацию ASCII символов CR и LF). В этом случае после ввода требуемого числа байтов кода карты программа дополнительно имитирует нажатие клавиши Enter.

Например, если вы вводите номера карт в колонку таблицы Excel, включение данной опции обеспечит перемещение курсора в следующую клетку ниже после ввода каждого очередного номера.

#### Принудительный wiegand 26 бит

Данная опция настраивает работу библиотеки работы со считывателем на корректную обработку кодов карт, соответствующую таковой, например, в системе ParsecNET. Особенно важно это при работе с картами типа HID.

При установке опции длина кода карты автоматически устанавливается равной трем байтам, и изменить её нельзя до выключения опции W26 forced.

Например, если в системе используются считыватели, работающие в формате wieqand 26 bit (передающие только три младших байта кода карты), вы включаете данную опцию. За счет этого передаваемый настенным считывателем код карты будет совпадать с кодом, вводимым с помощью программы.

#### Разворот байтов кода карты

Если порядок байтов, выдаваемый утилитой, и порядок байтов, используемый в вашей системе, не совпадают (противоположны), то вы можете включить опцию «Развернуть байты»

При включённой опции полный исходный (максимум до 8 байтов) код карты сначала разворачивается «задом наперёд», а затем укорачивается до заданной вами длины. Например, если есть карта с кодом 0x0100116176 (0x означает шестнадцатеричную систему счисления), то при длине в четыре байта и включении опции «Развернуть байты» код карты будет выглядеть как 0x76611100.

#### Обрезание кода слева

Стандартно код выводится, начиная с левого байта, и если формат вывода короче реального кода, то отрезаются байты справа. При включенной опции «Обрезать слева» обрезаться будут лишние байты слева (как правило, это старшие, наименее значимые байты кода). Так, для карты с кодом 0x010203040506 (6 байтов) при формате вывода в четыре байта при выключенной опции «Обрезать слева» будет выводиться код 0x01020304, а при включенной опции - 0x03040506.

#### **Бикать на карту**

При установке данной опции каждый раз при прочтении карты считыватель будет издавать короткий звуковой сигнал («бик»).

#### **Защищенный Mifare**

В этом режиме идентификатор пользователя читается из защищенного сектора в процессе эмиссии карт с помощью утилиты SePro3.exe.

Для работы с CNT4.exe должны выполняться два условия:

- 1. Считыватель должен быть активирован для работ с заданным профилем безопасности с помощью утилиты SePro3.exe.
- 2. В настройках CNT4.exe в разделе [MCHIP\_CARDS] параметр MCHIP\_MODE должен быть установлен в ноль.

#### **Сохранение настроек**

Выбранные настройки автоматически сохраняются при нажатии кнопки OK в окне настроек.

При нажатии копки «Отмена» сохранятся настройки, который были до вызова окан настроек.

#### **Файл настроек**

Пример содержимого файла настроек приведен ниже (с использованием защищенного режима Mifare):

[COMMON] LANGUAGE=1049 [CNT\_SETTINGS] USE\_CRLF=1 W26 FORCED=0 ROT\_BYTES=0 CARD\_BYTES=4 NUMERING\_SYS=1 CUT\_FROM\_LEFT=0 BEEP\_ON\_CARD=1 MIFARE\_SECUR=1 [MCHIP\_CARDS] MCHIP\_MODE=0

#### **Работа с картами MChip**

По умолчанию программа работает со считывателями PR-EH08 и PR-P08 (в зависимости от того, какой считыватель подключен к компьютеру). Считыватель PR-EH08 поддерживает карты форматов EM Marin и HID, а PR-P08 все карты стандарта ISO-14443A в режиме чтения серийного номера. Этому соответствует значение переменной MCHIP\_MODE, равное нулю

В отдельных проектах может потребоваться работа с банковскими картами (Master Card), либо с банковскими и картами Mifare для гостевых карт.

Для работы только с картами MСhip необходимо для этой переменной установить значение 3, а для работы как с банковскими картами, так и с картами Mifare в режиме чтения их серийного номера — значение 7.

При этом чтение серийных номеров карт, отличных от Mifare, производиться не будет.

# **Пример работы программы**

Напомним, что для обеспечения ввода номеров карт в активное приложение необходимо, чтобы программа имела статус «Активен». Состояние статуса программы можно увидеть в её меню (рисунок 3).

Также напомним, что при вводе в шестнадцатеричной системе важно, чтобы была включена английская раскладка клавиатуры.

### **Ввод в текстовый редактор Word**

На рисунке 5 показан результат поднесения карты к настольному считывателю при редактировании текста в редакторе Word.

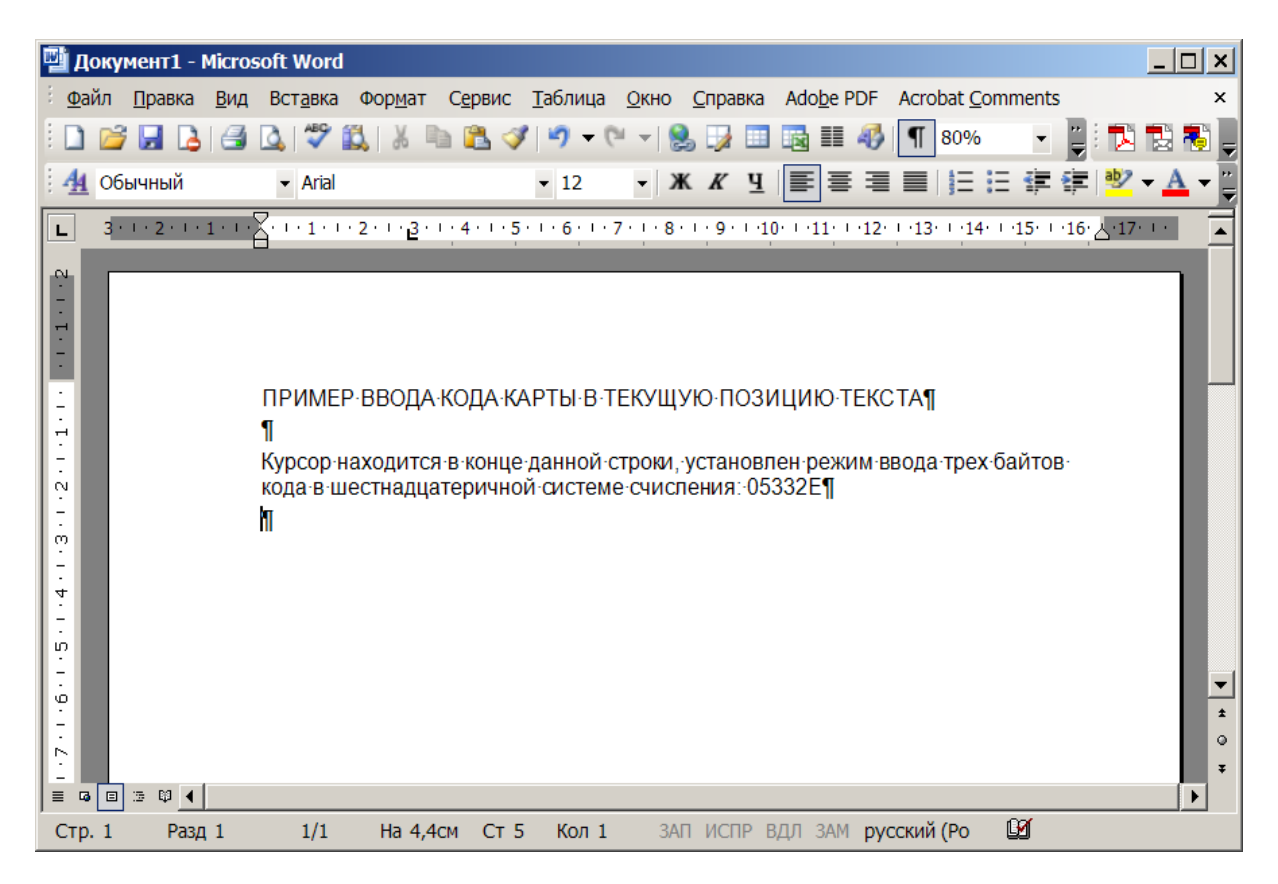

*Рисунок 5. Ввод кода карты в строке редактора Word.*

# **Ввод в табличный процессор Excel**

Аналогично можно вводить номера карт в ячейки табличного процессора Excel. Если при этом в настройках включена опция «Use CRLF», то при поднесении каждой следующей карты курсор ввода будет перемещаться автоматически в следующую снизу ячейку (рисунок 6).

| <b>S</b> Microsoft Excel - Книга1                                                                                           |                |  |                                               |                                                                                                    |   |   |   |   |                                                                                 |  |   | $ \Box$ $\times$ |
|----------------------------------------------------------------------------------------------------|----------------|--|-----------------------------------------------|----------------------------------------------------------------------------------------------------|---|---|---|---|---------------------------------------------------------------------------------|--|---|------------------|
|                                                                                                    |                |  |                                               | <u>Вайл П</u> равка <u>В</u> ид Вст <u>а</u> вка Фор <u>м</u> ат С <u>е</u> рвис Данные <u>О</u> кно Справка |   |   |   |   | Adobe PDF                                                                       |  |   | - 8<br>×         |
|                                                                                                    |                |  |                                               |                                                                                                    |   |   |   |   | ┆▯ຜ;;;;} Q 6} 6} 6}- 9- 8}Σ-{  ∭1100% -◎ ¦¦;™DBB} ;;);                          |  |   | $\ddot{=}$       |
|                                                                                                    |                |  |                                               |                                                                                                    |   |   |   |   | <b>THE REFLUENCE OF A REPLACEMENT CONSCRIPTION A</b> SAKOHYATLE <b>TOOBEPKY</b> |  |   |                  |
|                                                                                                    | B7             |  |                                               | f×                                                                                                    |   |   |   |   |                                                                                 |  |   |                  |
|                                                                                                    | $\overline{A}$ |  | B                                             | $\mathbf C$                                                                                                  | D | E | F | G | н                                                                               |  | J | $\blacktriangle$ |
|                                                                                                    |                |  |                                               |                                                                                                    |   |   |   |   |                                                                                 |  |   |                  |
| $\overline{2}$                                                                                                    |                |  | Пример ввода последовательности из трех карт: |                                                                                                    |   |   |   |   |                                                                                 |  |   |                  |
| 3                                                                                                    |                |  |                                               |                                                                                                    |   |   |   |   |                                                                                 |  |   |                  |
| 4                                                                                                    |                |  | 051B5C                                        |                                                                                                    |   |   |   |   |                                                                                 |  |   |                  |
| 5                                                                                                    |                |  | 0516A6                                        |                                                                                                    |   |   |   |   |                                                                                 |  |   |                  |
| 6                                                                                                    |                |  | 05332E                                        |                                                                                                    |   |   |   |   |                                                                                 |  |   |                  |
| 7                                                                                                    |                |  |                                               |                                                                                                    |   |   |   |   |                                                                                 |  |   |                  |
| 8                                                                                                    |                |  |                                               |                                                                                                    |   |   |   |   |                                                                                 |  |   |                  |
| 9                                                                                                    |                |  |                                               |                                                                                                    |   |   |   |   |                                                                                 |  |   |                  |
| 10                                                                                                    |                |  |                                               |                                                                                                    |   |   |   |   |                                                                                 |  |   |                  |
| 11                                                                                                    |                |  |                                               |                                                                                                    |   |   |   |   |                                                                                 |  |   |                  |
| 12                                                                                                    |                |  |                                               |                                                                                                    |   |   |   |   |                                                                                 |  |   |                  |
| لمد<br>$\blacksquare$ Пист $\blacksquare$ Дист $\blacksquare$ Дист $\blacksquare$<br>▎◂▏<br>$H = 4$<br>$\ddot{\phantom{1}}$ |                |  |                                               |                                                                                                    |   |   |   |   |                                                                                 |  |   |                  |
| Готово                                                                                                    |                |  |                                               |                                                                                                    |   |   |   |   |                                                                                 |  |   |                  |

*Рисунок 6. Ввод номеров карт в ячейки Excel.*

#### **Ввод в другие приложения**

Ввод в поля текстового ввода любых других приложений производится аналогично. Следует только помнить, что при включенной опции «Use CRLF» после поднесения карты выполнится то действие, которое бы выполнилось при нажатии клавиши Enter на клавиатуре. Обычно по этой клавише выполняется «нажатие» кнопки, назначенной кнопкой «по умолчанию». Если таковой будет кнопка OK (рисунок 7), то результаты редактирования сохранятся и текущее окно закроется.

Для предотвращения подобных ситуаций следует выключать опцию «Использовать CRLF».

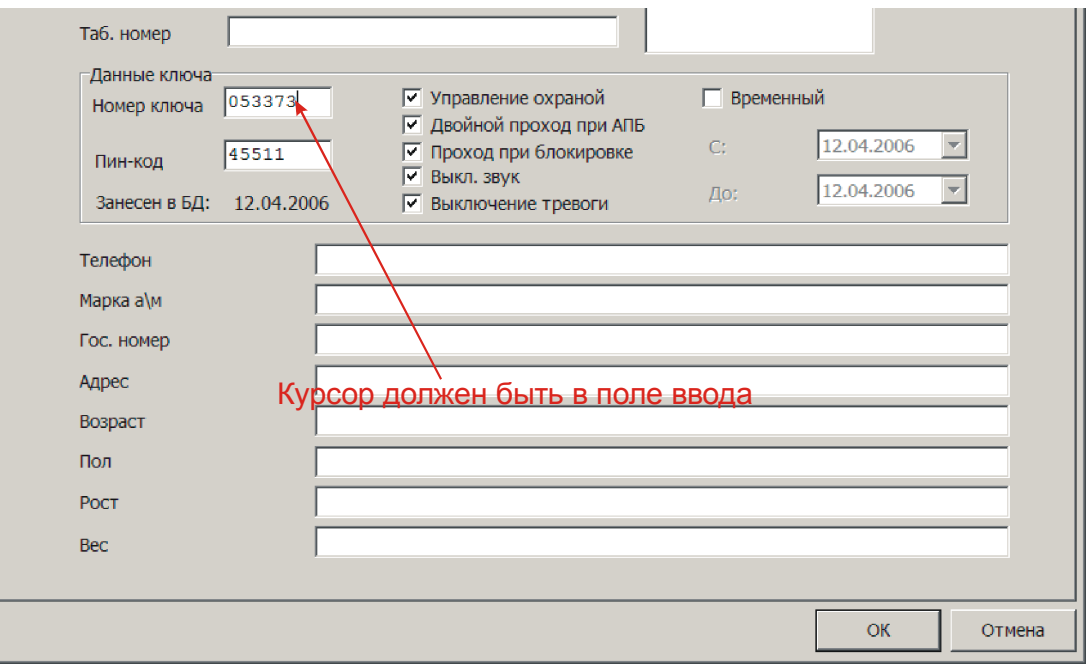

*Рисунок 7. Пример ввода номера карты в поле ввода приложения.*

# Для заметок

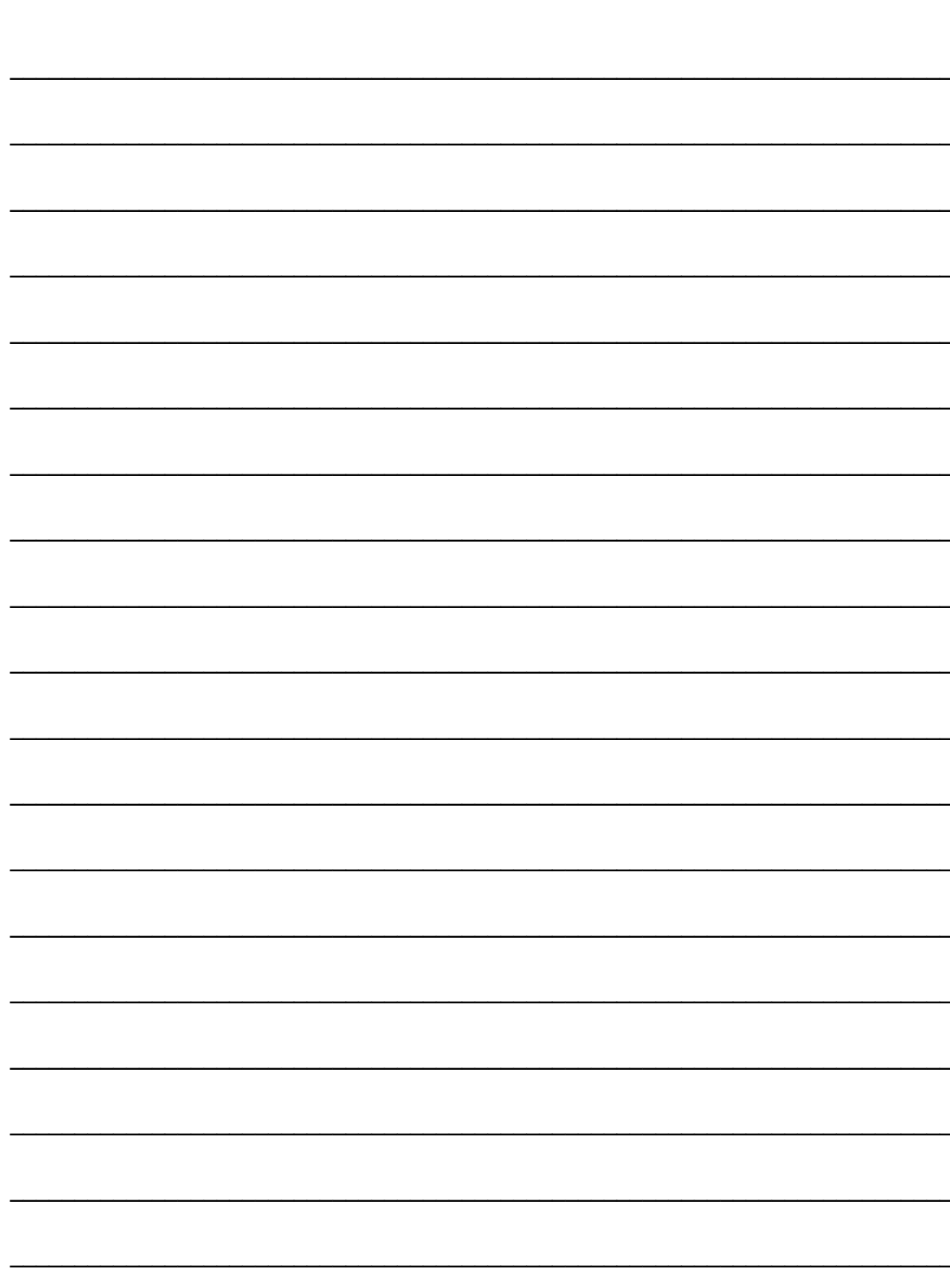